The E-learning system is in Japanese initially. However, English version is readily available as well. This manual shows how to change the system to the English.

Click the button indicated by red circle in figure 1. This is the language choice button. Then, choose the bottom option as shown in figure 2. The text will be converted to English is as shown in figure 3.

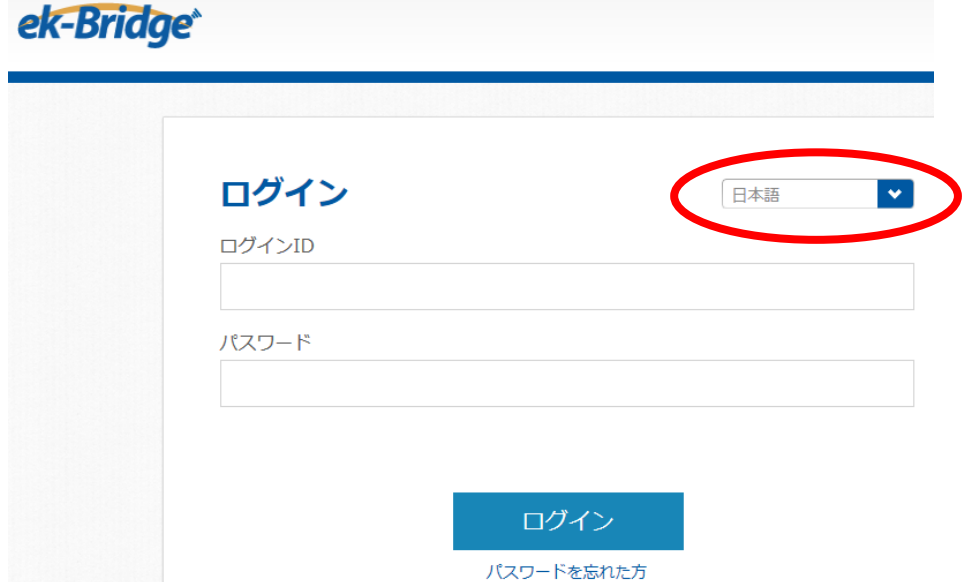

Figure 1, Login window written in Japanese.

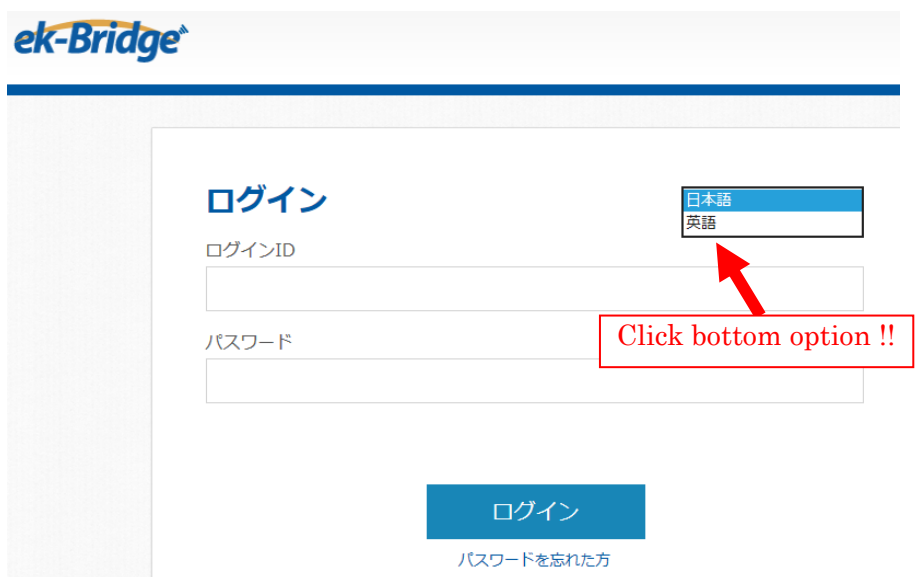

Figure 2, Language option is written in Japanese. The two Japanese characters written on the button says "English".

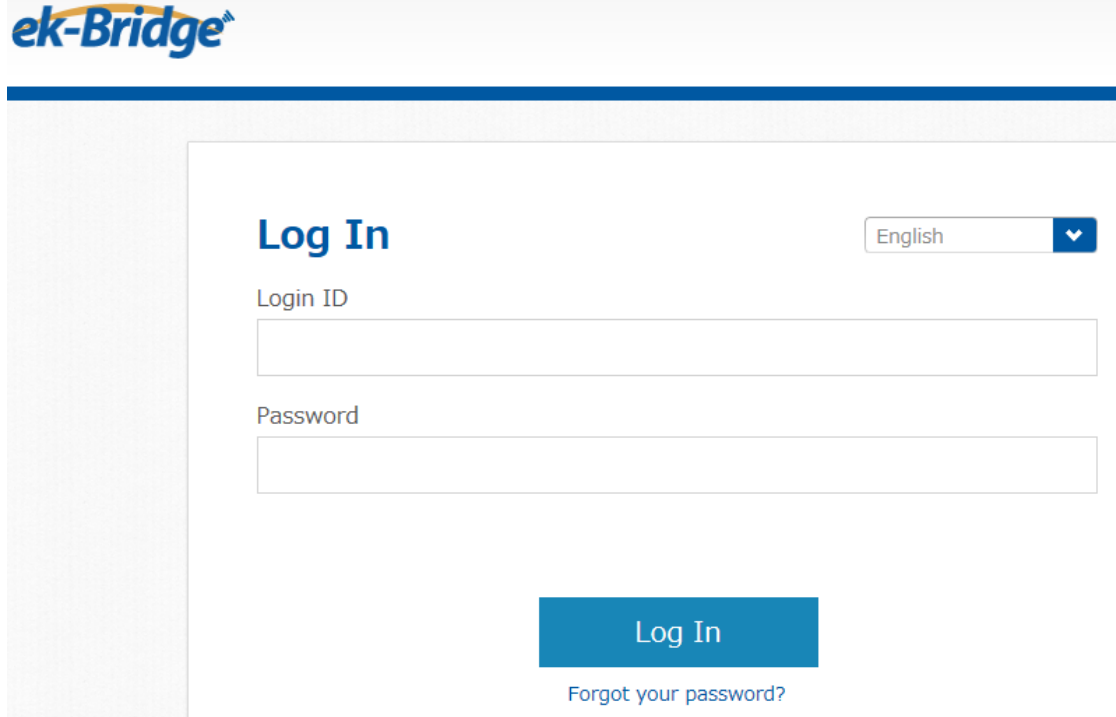

Figure 3, Login window written in English